# **PRODUCT:DSE810**

PC Software Configuration Interface

#### DEEP SEA ELECTRONICS

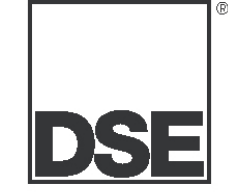

#### **DESCRIPTION**

The **810 PC Software Configuration** The main use of the software is to **EDIT** the **Interface** is designed for use with the It is

intended to be used in conjunction with the DSE **P810 For MS- Windows™** configuration software. enables the user to access the configuration stored within the module to allow changes to be made to the various settings.

The **interface kit** comprises of:

- USB adapter connector on the module.
- ► Containing the P810 for Windows PC software and various module configuration files to aid rapid module configuration.

Also included on the disk is a MS Word™ template, this can be used to make labels for the configurable LED's on the module to identify their function. A slot is provided behind the clear window in the label for this, accessed by removing the front bezel.

The software will offer the user the following options:

- **LOAD** previous configurations from disk.
- **SAVE** new configurations to disk.
- **READ** the existing configuration from the module.
- **WRITE** a new configuration to the module.
- **EDIT** the configuration currently loaded in the PC.
- **PRINT** the configuration currently loaded in the PC.
- ► View the **'SCADA'** display from the module.
- **SET-UP** the software such as COM port selection.
- QUIT back to Ms- Windows™.

DSE710/720, DSE5xxx, range of modules. with a particular application. Values such modules' configuration to allow for use as analogue trip and alarm levels, timers, input function selection, relay output functions etc. can all be adjusted on the PC The interface screen and then 'WRITTEN' to the module.

> For further details on using the software, please refer to the P810 for Windows Software manual.

**NOTE: The 810 module incorporates opto- isolation devices within its construction. This ensures trouble free connection to earthed desk- top type PC's and laptops alike in module configuration and generator testing environments. This allows it to be used at distances up to 100 metres away from the controller.**

**NOTE: For full details of the configuration options available please refer to the P810 for Windows Software manual.**

**= Telemetry and Control Available only to users of the optional Communications Software.**

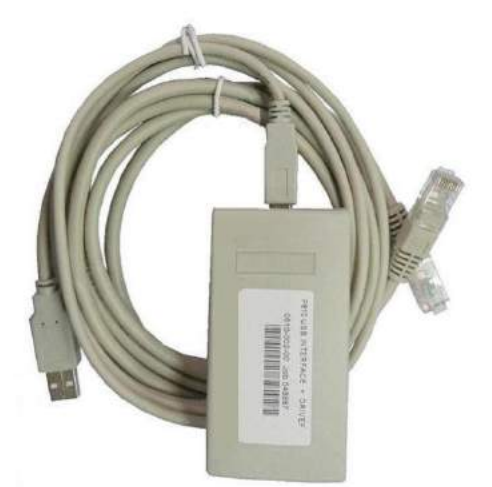

## **SPECIFICATION**

#### **DC SUPPLY** :

The 810 interface is powered from the module to which it is connected so no external power supply is required to the interface. The module however will need to be connected to a suitable DC supply.

**DIMENSIONS :** 57mmx100mmx22mm

**OPERATING TEMPERATURE RANGE**

 $-15$  to  $+55$   $^{\circ}$ C

**:**

**INDICATIONS :**

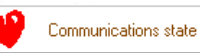

'Heart- beat' on SCADA pages indicating Comms- link healthy. **PC REQUIREMENTS :**

486 or better Processor Running MS-Windows 95™ or Later (NT4.0 or Later) Minimum 16Mb memory

Minimum 10Mb free hard disk space 640x480 Resolution VGA screen **CONNECTION :**

The interface should be connected to the appropriate USB port on your computer system.

The module being configured will require a suitable DC power supply connected to it.

### CASE DIMENSIONS

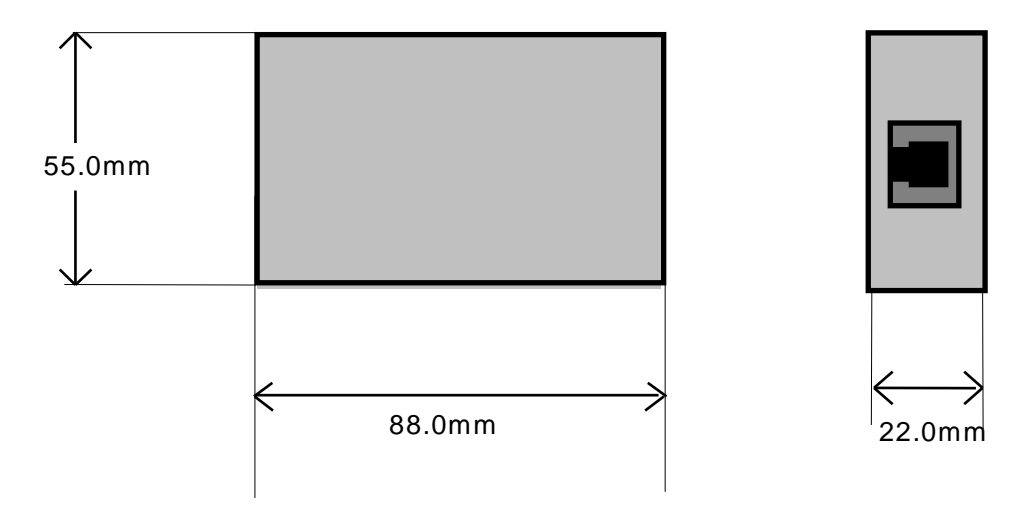

# TYPICAL CONNECTIONS

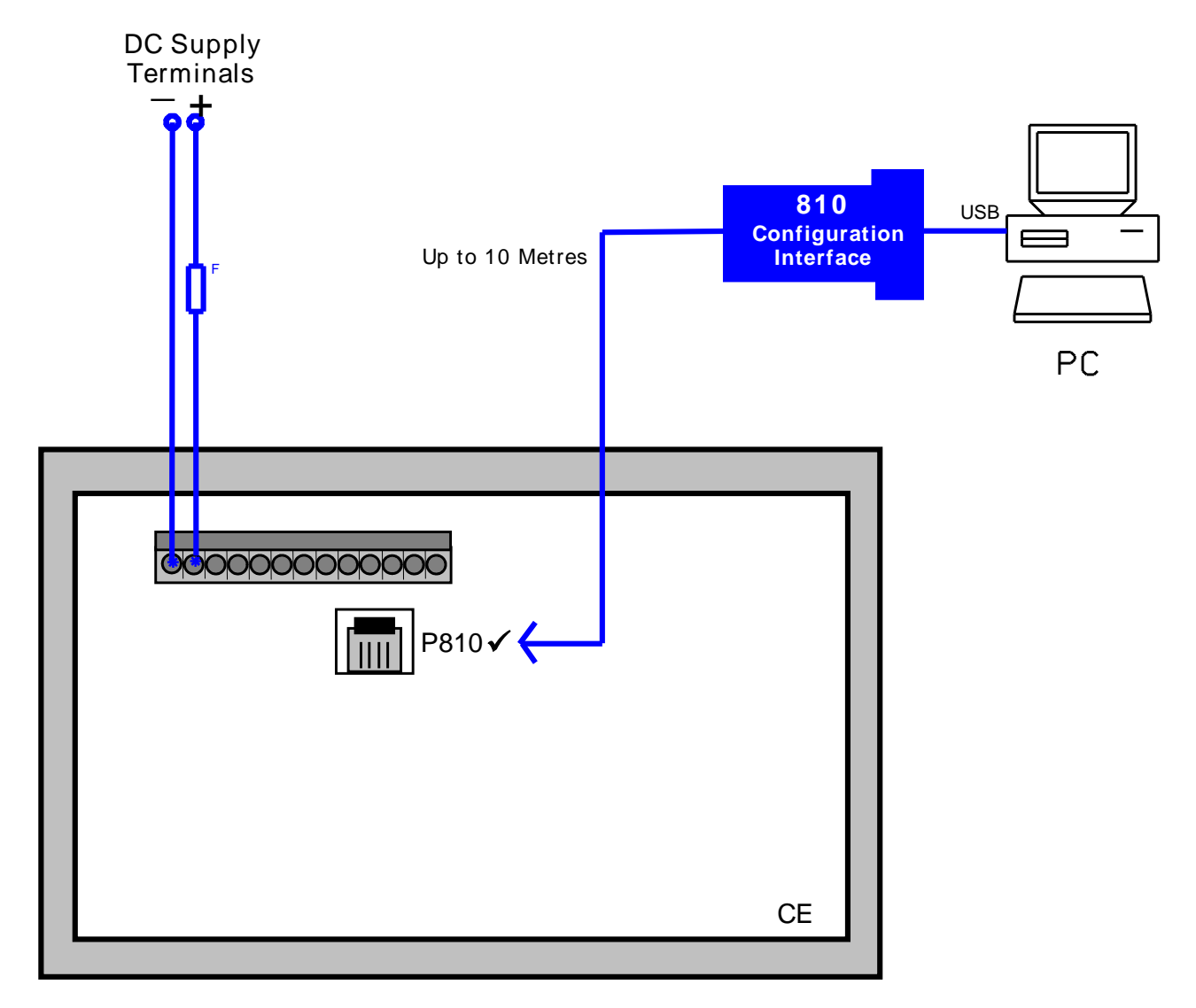

**Deep Sea Electronics Plc.** Tel:+44 (0)1723 890099 Fax: +44 (0)1723 893303 LO CALL (from UK BT landlines) : Telephone 0845 260 8933 Email: support@deepseaplc.com Web: www.deepseaplc.com

**Deep Sea Electronics inc.** Phone: +1 (815) 316- 8706 Fax: +1 (815) 316- 8708 TOLL FREE(USA only) : Tel: 1 866 636 9703 Email: dsesales@deepseausa.com Web: www.deepseausa.com

**Deep Sea Electronics Plc. (Far East)** Tel:+66 2 670 6228 Fax: +66 2 678 3028 Email: support@deepseaplc.com Web: www.deepseaplc.com